Aviso

- Para retornar ao modo de cálculo e configuração para as definições iniciais de fabricação, pressione

Os indicadores de modo aparecem na parte superior do visor

Modo de cálculo: COMP Unidade angular: Deg Formato de exibição exponencial: Norm 1 Formato de exibição de fração:  $a^{b/c}$ Caractere de ponto decimal: Dot (ponto)

Certifique-se de verificar o modo de cálculo atual (SD, REG, COMP) e ajuste de unidade angular (DEG, RAD, GRA) antes de iniciar um cálculo.

- A área de memória utilizada para a inserção do cálculo pode conter até 79 "passos". É considerado um passo cada vez que uma tecla de operação aritmética é pressionada (**n , n , x , n** ).

Teclas como ser e **ALPHT** não são consideradas passos, de modo que **sen v** se somadas à utilização de uma tecla de operação aritmética são consideradas um passo apenas.

# Capacidade de inserção

Para um cálculo simples podem ser inseridos até 79 passos. Sempre que chegar ao passo de número 73, a calculadora emitira um sinal " " a " para que saiba que está com pouca memória. Se precisar inserir mais de 79 passos, deverá dividir seu cálculo em duas ou mais partes.

Pressionando a tecla **Ans**, você insere o último resultado obtido em um novo cálculo. Para maior informação em relação ao uso da tecla [Ans], leia "Memória de Resposta".

Pressione DEL para apagar o número ou função na posição ac do cursor.

Pressione **BHFT** And para mudar um cursor de inserção.

Pressionando as teclas **SHET AnsI** ou **traz** o cursor de volta ao modo inicial.

Cada vez que você realiza um cálculo, a função de repetição armazena a fórmula do cálculo e seu resultado na memória de repetição. Ao pressionar a tecla você visualiza a fórmula e o resultado do último cálculo que tenha sido realizado. Pressionando  $\blacksquare$  novamente, você retrocede sequencialmente os passos através dos cálculos passados.

### Pressionando a tecla **I** ou **E** enquanto um cálculo com memória de repetição se encontra no visor, muda

a tela de edição. - Pressionando a tecla  $\blacksquare$  ou  $\blacksquare$  imediatamente

após a finalização de um cálculo, você visualiza a  $3\frac{1}{4} + 1\frac{2}{3} = 4\frac{11}{42}$ tela de edição para este cálculo. Pressionar ac não apaga a memória de repetição,

A memória de repetição é apagada pelas seguintes ações:

Ao pressionar a tecla M. nicializar os modos e ajustes pressionando **BHFT** 

 $CR, 2, (Mode)$  . Ao mudar o modo de cálculo.

Fazendo correções durante a inserção - Utilize as teclas  $\blacksquare$  e  $\blacksquare$  para mover o cursor para a posição desejada.

Pressionando  $\square$  ou  $\square$  depois de ocorrer um erro, é exibido o cálculo com o cursor na posição onde o erro ocorreu.

# Função de repetição

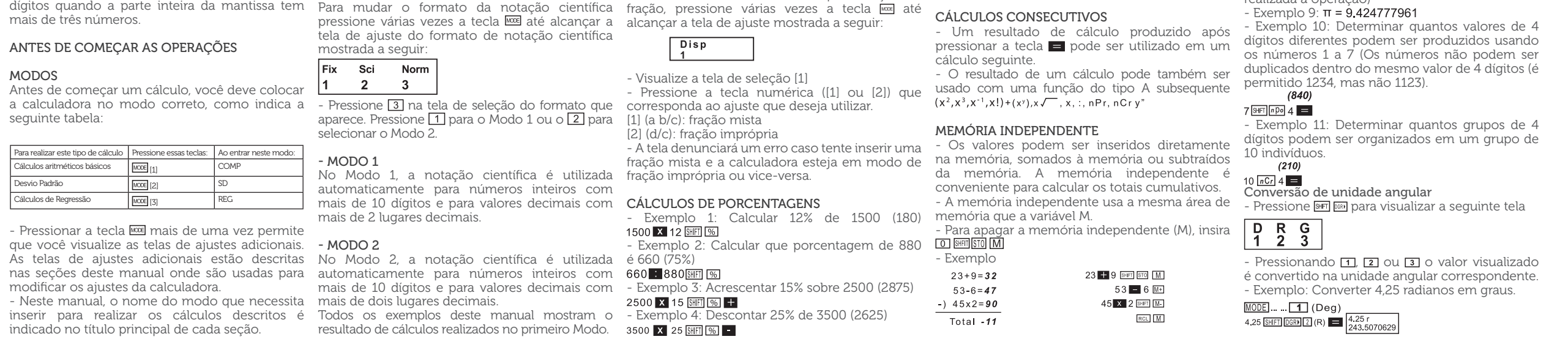

Antes de começar... Segurando a tampa como mostrado na ilustração, deslize-a para fora da unidade.

# <sup>O</sup> Depois de terminar... Apoiando a tampa como mostrado na ilustração,

de forma que você pode chamar o último cálculo mesmo depois de já ter pressionado ac.

- A capacidade da memória de repetição é de 128 bytes para o armazenamento de ambas as expressões e resultados.

Ao desativar a alimentação da calculadora.

# Localizador de erro

Certifique-se sempre de que os extremos Positivo (+) e Negativo (-) das pilhas estejam inseridos na posição correta ao colocar as pilhas na calculadora.

### Instruções múltiplas

Uma instrução múltipla é uma expressão composta de duas ou mais expressões menores, que estão unidas usando os dois pontos (:) - Exemplo: somar 2 + 3 e logo multiplicar o resultado por 4.

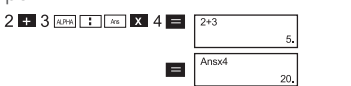

# Formatos de notação científica

Os conteúdos deste manual estão sujeitos a mudanças sem aviso prévio.

> Esta calculadora pode visualizar até 10 dígitos. Os valores maiores são visualizados automaticamente usando a notação científica. No caso de valores decimais, você pode selecionar entre dois formatos que determinam em que ponto será usada a notação científica.

Evite usar e armazenar em áreas sujeitas a temperaturas extremas.

alcançada: Disp 1

# CC240

## GUIA DO USUÁRIO Retirando e recolocando a tampa da calculadora

Visualize a tela de seleção **11 E** Pressione a tecla numérica ( $\boxed{1}$  º  $\boxed{2}$ ) que corresponda a definição que você deseja usar. - (Ponto): Ponto decimal, separador de vírgula. - (Vírgula): Vírgula decimal, separador de ponto.

deslize-a de volta na unidade.

- Sempre deslize a capa pelo teclado primeiro. Não deslize o visor da unidade para dentro da tampa.

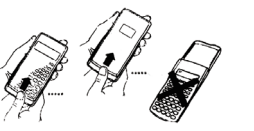

- Os valores são automaticamente visualizados no formato decimal sempre que o número total de dígitos de um valor fracionário (inteiro + numerador + denominador + marcas separatórias) exceder 10. Exemplo 1

### AVISOS DE SEGURANÇA

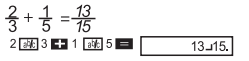

Antes de usar a calculadora certifique-se de ler os avisos de segurança a seguir. Guarde este manual prático para usá-lo como referência futura.

> - Exemplo 2: 3 越 1 越 4 區  $1$  (36  $2$  (36  $\overline{3}$  )  $\overline{2}$   $\overline{)$   $\overline{)$

# AVISO

Este símbolo é usado para indicar informações que, se forem ignoradas, podem resultar em lesões pessoais ou danos materiais.

### PILHAS

- Depois de retirar as pilhas da calculadora, coloque-as em um local seguro onde não exista o risco de que elas cheguem às mãos de crianças e sejam ingeridas.

- Mantenha as pilhas fora do alcance de crianças pequenas. Se as pilhas forem ingeridas acidentalmente, consulte um médico imediatamente.

- Não carregue as pilhas, não tente desarmá-las, nem permita que elas entrem em curto-circuito. Não exponha as pilhas ao calor direto nem as queime para descarte.

- O uso errôneo das pilhas pode causar fagulhas, gerando danos aos elementos próximos, criando o risco de incêndios e lesões corporais.

- Utilizado para ajustar o número de lugares decimais, o número de dígitos significativos ou o formato que os expoentes são apresentados. Pressione a tecla **III várias vezes até alcançar a** 

- Retire as pilhas caso não vá utilizar a calculadora por um longo período de tempo

Pressione a tecla numérica (1 2 ou 3) que corresponda ao elemento de ajuste que deseja

 (Fix): Número de lugares decimais. (Sci): Número de dígitos significativos. (Norm): Formato que os expoentes são

- Utilize em sua calculadora somente o tipo de pilha especificado neste manual.

### DESCARTANDO A CALCULADORA

- Não queime a calculadora ao descartá-la. Isso pode ocasionar a explosão repentina de certos componentes, criando o risco de incêndios e lesões corporais.

- Os desenhos e fotos (tais como símbolos) mostrados neste "Guia do Usuário" são somente para propósitos ilustrativos, e podem diferir dos elementos que representam.

> Sempre que pressionar  $\blacksquare$  após inserir valores ou uma expressão, o resultado é exposto na tela, e automaticamente o resultado é armazenado no

> - Além de  $\blacksquare$ , os conteúdos da memória de resposta são atualizados sempre que são pressionadas as teclas  $\overline{S\text{HFI}}$   $\overline{M\text{H}}$ ,  $\overline{S\text{HFI}}$   $\overline{M\text{H}}$ ,  $\circ$   $\overline{S\text{HFI}}$   $\overline{S\text{H}]}$ (seguido de uma letra de A a F, M, X ou Z). Pode resgatar os conteúdos da memória de

# CUIDADOS NA MANIPULAÇÃO

A memória de resposta pode armazenar até 12 dígitos para a mantissa e dois dígitos para o

- Antes de usar a calculadora pela primeira vez, certifique-se de pressionar a tecla **ON** - A utilização de uma pilha fraca pode ocasionar

alteração ou perda da memória completa dos dados.

- Evite usar e armazenar em áreas sujeitas a quantidade excessiva de umidade e pó.

- Não a deixe cair nem a submeta a fortes impactos.

- Não dobre ou torça a calculadora.

- Não desmonte a calculadora.

Existem nove variáveis (A até F, M, X e Y) que podem ser utilizadas para armazenar dados, constantes, resultados e outros valores.

- Não pressione as teclas da calculadora com uma caneta ou qualquer outro objeto pontiagudo.

- Quando desejar apagar os valores associados a todas as variáveis, realize a seguinte operação:<br>**FREICHT**I(Me1)

- Utilize um pano úmido ou seco para limpar o exterior da unidade.

VISOR DE DUAS LINHAS

# 34^5+647 45.435.439.87

CÁLCULOS COM FUNCÕES CIENTÍFICAS . COMP. Quando desejar realizar cálculos aritméticos básicos, utilize a tecla [MODE] para inserir o modo

193.2 SHFT STO  $A$  : 23  $=$ **APHA A B 28 E** 

O visor de duas linhas torna possível a visualização da fórmula do cálculo e de seu resultado ao mesmo tempo.

- A linha superior mostra a fórmula do cálculo. - A linha inferior mostra o resultado.

Um símbolo separador é visualizado a cada três

- Pressione a tecla numérica (1, 2 ou 3) que corresponda à unidade angular que deseja utilizar.

 $(90^\circ = \frac{\pi}{2}$  radianes = 100 grados centesimales)

 $cos$  $\left[\frac{cm}{H} + 3\right]$ 

 $\frac{1}{2}$   $\frac{1}{2}$   $\frac{1}{2}$ 

MODEL ... FTI (Dea) **BIT tan** 0.741

Funções hiperbólicas / inversões hiperbólicas  $-$  Exemplo 1: senh 3,6 =  $18,28545536$   $\overline{)}$   $\overline{)}$   $\overline{)}$ 

Ponto decimal e símbolos separadores Pode usar a tela de ajustes (Disp) para especificar - Exemplo 5: Se são acrescentados 300g de uma VARIAVEIS

### Inicialização da calculadora

- Quando desejar iniciar o modo de cálculo e ajustes e apagar a memória de repetição e variáveis, realize a seguinte operação:

## CÁLCULOS BÁSICOS

## Cálculos Aritméticos

Quando desejar realizar cálculos básicos, utilize a tecla Mose para entrar no modo COMP.<br>COMP COMP ..............................................................................

- Os valores negativos dentro dos cálculos devem estar entre parênteses.

# sen - 1.23  $\rightarrow$  sin  $\Box$   $\Box$  1.23  $\Box$

-Não é necessário inserir um expoente negativo entre parênteses.

sen  $2.34 \times 10^{-5}$   $\rightarrow$  sin 2.34 EXPICE 5

 $-$  Exemplo 1: 3x (5 x 10 -9) = 1.5 x 10 -8

 $3x(5x10^{-9}) = 1,5x10^{-8}$ 

 $3 \times 500$  (c)  $9 =$  $-$  Exemplo 2:  $5x(9 + 7) = 80$ 

 $5x(9+7) = 80$  5  $\overline{X}$   $\overline{109}$  + 7  $\overline{11}$  =

- Pode omitir todas as operações de  $\square$  antes de

### Operações com frações Cálculos fracionários

quais os símbolos que deseja para o ponto a porcentagem do aumento do peso? (160%) decimal e separador de três dígitos. - Para mudar o ajuste do ponto decimal e do símbolo separador pressione várias vezes a tecla a 46C, qual a porcentagem da elevação? Qual até que a tela de ajustes mostrada a seguir seja seria para 48? (15%, 20%)

- Exemplo 3:

 $\frac{2}{4} = \frac{1}{2}$ 2 跳4 Exemplo 4:

#### $\frac{1}{2}$  +1.6 = 2.1 1函2■1.6■

- Os resultados de cálculos que mesclam frações e valores decimais são sempre decimais.

Conversão decimal – fração - Exemplo 1 (decimal – fração)

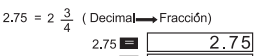

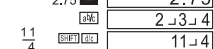

- Exemplo 2 (fração – decimal)

1 减2 国  $abk$  $aV$ 

1函2函3■

SHET (dig)

SHFT die

Decimal)

Exemplo 1

 $1\frac{2}{3} - \frac{5}{3}$ 

 $\frac{1}{2} \rightarrow 0.5$  (Frac

Conversão de fração mista – fração imprópria

 $1 - 2 - 3$ .

 $\frac{5-3}{1-2-3}$ 

- Pode usar a tela de ajustes (Disp) para especificar o formato de apresentação quando o resultado de

um cálculo de fração seja maior que 1.

- Para cancelar o formato de apresentação de

amostra que originalmente pesa 500g, qual

- Exemplo 6: Quando a temperatura varia de 40C

Cálculos com graus, minutos e segundos Cálculos sexagesimais podem ser realizados usando graus, horas, minutos e segundos, assim como a conversão entre valores sexagesimais e

decimais também pode ser realizada.

 $2.258$ 

2.258

- Exemplo 1: Converter o valor decimal 2.258 a um valor sexagesimal e em seguida voltar ao

valor decimal

**国国** 2°15°28.8  $\blacksquare$ 

2258 $\blacksquare$ 

300 + 500 SHFT %

- Exemplo 2: Realizar o seguinte cálculo:

 $12 \text{ m}$  34  $\text{ m}$  56  $\text{ m}$  **X** 3.45  $\blacksquare$   $\lceil$  43  $24^{\circ}31.2 \rceil$ 

FIX, SCI, RND

12 34' 56 x 3.45

tela de ajustes mostrada a seguir:

 $\overline{1}$ 

Fix Sci Norm  $2^{\circ}3$ 

modificar.

apresentados. - Exemplo 1:

 $200 \cdot 7 \times 14 =$ 

(específica três lugares decimais)

 $200$   $\blacksquare$  7  $\times$  14  $\blacksquare$ 

 $\boxed{\text{WOB}}$  ...  $\boxed{1}$  (Fix)  $\boxed{3}$  400.000

 $200$   $\blacksquare$  7  $\blacksquare$   $\blacksquare$   $\blacksquare$   $28.571$ 

 $200 \bullet 7 \bullet 28.571$ 

 $\mathbf{X}$  14 =  $\begin{bmatrix} 400.000 \end{bmatrix}$ 

(o cálculo interno continua utilizando 12 dígitos) A seguir temos o mesmo cálculo usando o número especificado de lugares decimais:

 $400.$ 

Pressione **Formal 3** e 1 para apagar a

(arredondamento interno)

28.571

399.994

especificação Fix.

 $F<sub>SET</sub> F<sub>tot</sub>$ 

 $\mathbf{X}$  14  $\mathbf{E}$ 

Exemplo: 1 : 3, visualizando o resultado com dois

- Pressione **Formal and any para** apagar a

 $33^{5}$ <sup>Sci</sup>

dígitos significativos (Sci 2)

 $\boxed{\text{MODE}}$  =  $\boxed{2}$  (Sci)  $\boxed{2}$  1  $\boxed{3}$  3  $\boxed{=}$ 

CÁLCULOS COM MEMÓRIA COMP

especificação Sci.

Quando desejar realizar um cálculo usando a memória, utilize a tecla [MODE] para inserir o

modo COMP.

COMP .............................................................................

Memória de resposta

resposta pressionando **Ans**.

# (All)

conteúdo de memória de resposta.

expoente.

- Os conteúdos da memória de resposta não são atualizados se a operação realizada por qualquer

uma das teclas resultar em um erro.

- Utilize a seguinte operação para apagar os dados associados a uma variável específica **mismolalismen** Esta operação apaga todos os dados associados à

variável A.

46 40 SHET %

**ECECEES** 

- Exemplo:

 $193.2:23 = 8.4$  $193.2:28 = 6.9$ 

COMP.<br>COMP

COMP .............................................................................. - Certos tipos de cálculo podem demorar um

tempo maior para serem completos.

- Espere que o resultado apareça na tela antes de

começar o cálculo seguinte.

 $\pi = 3.14159265359$ 

Funções trigonométricas / Inversões trigonométricas

- Para modificar a unidade angular fixada por omissão (graus, radianos, graus centésimos), pressione várias vezes a tecla **IIII** até alcançar a tela de ajustes de unidade angular mostrada a

seguir:

- Exemplo 1:<br>sen63°52'4"=0,897859012

Deg Rad Gra<br>1 2 3

- Exemplo 3:<br> $\cos(\frac{\pi}{3} \text{ rad}) = 0.5$ 

Exemplo 2: senh<sup>1</sup>30= 4,094622224

Exemplo 1:  $log 1,23 = 0,089905111$ - Exemplo 2:  $\ln 90$  (=  $\log_e 90$ ) = 4,49980967

In  $e = 1$ 

- Exemplo 1:  $\sqrt{2}$  +  $\sqrt{3}$  x  $\sqrt{5}$  = 5,287196909

– Exemplo 3: 1⁄123 + = 123<sup>+</sup> + *= 1,988647795*<br>123 <del>– 1</del>/28 = 123

 $-$  Exemplo 3:  $e^{10} = 22026,46579$  $-$  Exemplo 4:  $10^{15}$  = 31,6227766

 $-$  Exemplo 5:  $24 = 16$ 

- Exemplo 2:  $\sqrt[3]{5} + \sqrt[3]{27}$ 

Exemplo 4:  $123 + 30^2 = 1023$  $-$  Exemplo 5: 12<sup>3</sup>= 1728 - Exemplo 6:  $\frac{1}{\frac{1}{3} + \frac{1}{4}}$  = 12

 $0.664$ 

- Exemplo 7: 8! = 40320

- Exemplo 2:

 $\cos\left(\frac{\pi}{3} \text{ rad}\right) = 0.5$ 

- Exemplo 4:

tan 10.741= 36,53844577°

Logaritmos / Antilogaritmos comuns e naturais

 $\ln 90$ 

 $\ln$  APM  $e$   $=$ 

 $SHT$   $e^x$  10

SHET 101 1.5  $2 \overline{)4}$ 

 $\Box$  2  $\Box$   $\Box$  3  $\times$   $\Box$  5  $\Box$ 

123  $\pm$  30  $x^2$   $\blacksquare$  $12 \overline{X^3}$   $\equiv$ 

 $8$  SHFT  $x+1$ 

 $= -1.290024053$  $\frac{1}{2}$  5 +  $\frac{1}{2}$  (COM) 27 D =

Raízes quadradas, cúbicas, raízes, quadrados, cubos, recíprocas, fatoriais, números aleatórios, combinação/permutação (pi)y

Exemplo 8: Para gerar um número aleatório

entre 0.000 e 0.999

SHFT Rode =

(O valor anterior é apenas uma demonstração. Os resultados podem diferir a cada vez que é

realizada a operação)

# Conversão de coordenadas  $(Pol(x,y), Rec(r,\theta))$

### - Os resultados de cálculo se relacionam automaticamente às variáveis E e F Exemplo 1: Converta as coordenadas polares  $(r=2, \theta=60^{\circ})$  a coordenadas retangulares.

#### $(x-y)$  (Deg) SHIFT  $Rec(2160)$  $x = 1$  $Rcl$   $F$  $y = 1,732050808$

Pressione **Rd E** para visualizar o valor de x, ou **RGLI F** para visualizar o valor de y

# - Exemplo 2: Converta as coordenadas retangulares (1,√3) a coordenadas polares

#### $r=2$  Pol( 1 D  $\boxed{3}$  D  $\boxed{=}$  $\theta = 1.047197551$  $Rcl$   $F$

Pressione **Rel** E para visualizar o valor de z, ou **Rd F** para visualizar o valor de  $\theta$ 

Utilize a tecla **MODE** para inserir o modo SD quando desejar realizar cálculos estatísticos usando o desvio padrão

# Cálculos com notação de engenharia

Exemplo 1: Converter 56.008 metros em quilômetros<br> $\rightarrow$  56.088 x 10<sup>3</sup> (km)  $0.08125$   $\blacksquare$  ENG

# - Exemplo 2: Converter 0,08125g em miligramas<br>- 81.85 x 10 · mg 0.08125

 $0.08125$   $\blacksquare$  ENG

# CALCULOS ESTATISTICO<br>Desvio Padrão ⊂®⊃

inserção de dados sempre começa com  $\overline{\text{[SH]F1}}$   $\overline{\text{[CH]F1}}$   $\overline{\text{[St]}}$   $\overline{\text{[St]}}$   $\overline{\text{[St]}}$   $\overline{\text{[St]}}$   $\overline{\text{[St]}}$   $\overline{\text{[St]}}$   $\overline{\text{[St]}}$   $\overline{\text{[St]}}$   $\overline{\text{[St]}}$   $\overline{\text{[St]}}$   $\overline{\text{[St]}}$   $\overline{\text{[St]}}$   $\overline{\text{[St]}}$   $\overline{\text{[St]}}$   $\overline{\text{[$ estatísticas.

- Insira os dados usando a seguinte sequência de teclas: < dados x> DT

- Exemplo: Calcular  $\sigma_{n+1}$ ,  $\overline{X}$ ,  $n$ ,  $\sum_{x}$   $\sum_{x}$ <sup>2</sup> para os seguintes dados: 55, 54, 51, 55, 53, 54, 52

Desvio padrão de população (da) = 1,316956719 SHIFT SSUM 2  $SHFT$   $S-SUM$   $T$   $T =$ Média aritmética (x) = 53,375 Número de dados (n) = 8 Soma de valores  $(\Sigma x) = 427$ SHIFT SVAR 2 Soma do quadrado de  $S$ HIFT $S$ -VAR $\Pi$ todos os valores  $(\Sigma x^2) = 22805$ 

Precauções com a inserção de dados - <del>DI</del> DI Insere o mesmo dado duas vezes

- Também pode inserir o mesmo dado múltiplas No modelo REG: vezes usando **SHIFT** Para inserir o dado 110 vezes, por exemplo, pressione 110 **SHIFT** 10 **DT** 

 $SHFT$  S-VAR  $1 =$ 

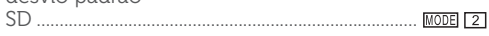

As operações anteriores podem ser realizadas em qualquer ordem, e não necessariamente como mostradas acima.

Tanto inserindo os dados quanto após sua inserção, pode-se usar as teclas  $\blacksquare$  e  $\blacksquare$  para ir visualizando os dados que já tenha inserido. Se inserir o mesmo dado múltiplas vezes utilizando SHIFT : para especificar a frequência de dados (Freq).

- Os dados inseridos são usados para calcular os valores  $n, \sum x^2, \overline{x}, \mathcal{O}_{ny} \mathcal{O}_{n-1}$  que podem ser resgatados usando as teclas indicadas a seguir:

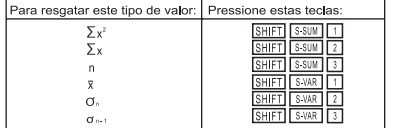

- Pressionando a tecla **II** ao invés de **a** após mudar um valor, registre o valor que foi inserido como um elemento novo, e deixe o valor antigo como estiver.

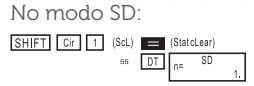

# Desvio padrão de mostra (o. .) = 1,407885953 SHIFT SSUM 3 =

Pode-se apagar o dado visualizado usando  $\blacksquare$ e , e logo em seguida pressionando SHIFT . Apagar um dado faz com que todos os outros dados armazenados sejam transferidos para cima. - Os dados que registra normalmente são armazenados na memória da calculadora. A mensagem "Data Full" aparecerá caso não haja mais espaço para o armazenamento de dados. Se isto acontecer, pressione a tecla **para visualizar** a tela a seguir:

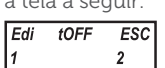

Pressione 2 para sair da inserção de dados sem registrar o valor que tenha inserido recentemente. Pressione [1] se desejar registrar o valor que tenha inserido recentemente, sem armazená-lo na memória. Caso faça isto, não poderá visualizar ou editar nenhum dos dados que tenham sido inseridos.

11 (Lin): Regressão linear 2 (Log): Regressão logarítmica E (Exp. Regressão exponencial **E** II (Pwr): Regressão de potência **Regressão inversa** 

Utilize a tecla **MODE** para inserir o modo SD quando desejar realizar cálculos estatísticos usando a regressão.<br>REG REG .................................................................................

Pressione a tecla numérica ([1] [2] ou [3]) que corresponda ao tipo de regressão que deseja utilizar.

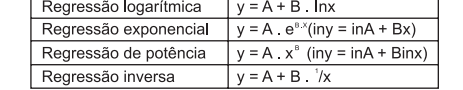

**Regressão quadrada** Inicie sempre a inserção de dados com MODE CLR 1 (Sd) **para apagar a memória estatística**. - Insira os dados usando a sequência de teclas a

# seguir:<br><dados x> 5 <dados y> 01

Para resgatar este valor

 $\frac{\sum x^2}{\sum x}$ 

Σγ'<br>Σχην<br>Σχή

omente uma regressão não quadrada

iciente de correlação

Os valores produzidos por um cálculo de regressão linear dependem dos valores inseridos, e os resultados podem ser resgatados usando as

Os dados visualizados podem ser editados, se assim o desejar. Insira o valor novo e pressione a tecla para substituir o valor antigo pelo valor novo.

Cada vez que pressionar **pi** para registrar uma inserção, o dado inserido até este ponto será

Coeficiente de Regressão A = 997,4 Coeficiente de Regressão B = 0,56<br> **GHET ENAN DE LA E** 

Coeficiente de correlação r = 0,982607368<br>SHET SAMELETE E Pressão Atmosférica a 18ºC = 1007,48<br>18 BHET BWR DDD 2 Temperatura a 1000 hPA = 4,642857143<br>1000 EHET EMRITO DE 0 E Coeficiente de Determinação = 0,965517241<br>**GHET E VALICIA E** EN E

Para resgatar os resultados destes tipos de regressão, utilize as mesmas operações de tecla

A fórmula de regressão para a regressão quadrática é:  $y = A + Bx + CX^2$ - Exemplo:

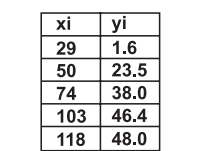

Precauções com a inserção dos dados - **pt lot** insere duas vezes o mesmo dado.

Coeficiente de Regressão A = -35,59856934<br>SHET SAMELE DE LIE Coeficiente de Regressão B = 1,495939413

Coeficiente de Regressão C = -6,71629667 x 10-<sup>3</sup><br>SHET **Exas DDD** 3

- Para apagar os dados que tenha inserido recentemente, pressione

- O mesmo dado também pode ser inserido múltiplas vezes usando  $\boxed{\cdot}$ . Para inserir cinco vezes os dados "20 e 30", por exemplo, pressione  $20 - 30$   $\overline{\text{SHT}}$   $\overline{\text{SDT}}$ 

# Cálculos de regressão

- Inserindo o modo REG, você visualizará telas similares as mostradas a seguir

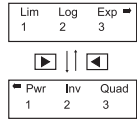

operações mostradas na tabela a seguir:

**SHIFT SSUM DESCRIPTION OF STREET SSUM DESCRIPTION OF STREET SSUM DESCRIPTION OF STREET SSUM DESCRIPTION OF STREET SSUM DESCRIPTION OF STREET SSUM DESCRIPTION OF STREET SSUM DESCRIPTION OF STREET STREET STREET STREET STREE** 

Confira os valores inseridos e certifique-se de que todos se encontram dentro de suas gamas permitidas. Preste atenção especialmente aos valores em qualquer área de memória que esteja utilizando.

- A tabela a seguir mostra as operações de tecla que devem ser usadas para resgatar os resultados

> Causa A capacidade do registro numérico ou do operador foi excedida

no caso de uma regressão quadrada.

### Erro de SINTAXE Causa

- Os valores nas tabelas anteriores podem ser usados dentro das expressões da mesma maneira

Pressione a tecla <u>●</u> ou ▶ para visualizar o cálculo com o cursor na posição do erro e realizar as correções necessárias.

que são usadas as variáveis.

Regressão linear

10°C<br>15°C<br>20°C<br>25°C<br>30°C 010hP

 $= A + Bx$ 

 $\frac{1}{\sqrt{7}}$  quando xi é 17 = -13,38291067<br>16  $\frac{\text{SHEI}}{\text{SHEI}}$   $\boxed{5}$   $\boxed{5}$   $\boxed{5}$   $\boxed{3}$  = x quando yi é 20 = 47,14556<br>20 **SHET**  $x$  quando yi é 20 = 175

A fórmula de regressão para a regressão linear é:

Pressione a tecla vou D para visualizar a causa do erro e realizar as correções necessárias.

- Exemplo: Pressão Atmosférica x Temperatura

Conversões de unidade angular 3 - Potências e raízes  $^{\wedge}$ ( X ) ,  $\sqrt[3]{}$ 

 $4 - a/c$ 

5 - Formato de multiplicação abreviada na frente de  $\Pi$ , nome de memória ou nome da variável:

 $2\pi$ , 5A,  $\pi$  A, etc

Realize a regressão linear para determinar os términos da fórmula de regressão linear e coeficiente da correlação para os dados anteriores. Logo, utilize a fórmula de regressão para estimar

- As operações com a mesma precedência são realizadas da direita para a esquerda.<br>e'ln  $\sqrt{120} \rightarrow e$ 'kn( $\sqrt{120}$ )}
- As outras operações são realizadas da esquerda para a direita.

determinação (r²) e a variação

 $\frac{\sum xy \cdot \overline{X} \cdot \overline{y}}{x+y}$  $n - L$ 

SHIFT CLR 1 (SeL)  $10 \times 103$  DT  $n =$ 

Esta calculadora utiliza áreas de memória chamadas "extratos de registro", para o armazenamento temporário de comandos (registro de comandos) e valores (registros numéricos) de acordo com sua precedência durante os cálculos. O extrato de registro para os valores numéricos tem dez níveis enquanto para os comandos tem 24 níveis. Sempre que se tenta realizar um cálculo que é muito complexo e que exceda a capacidade de um extrato de registro, ocorre um erro.<br>2 x ((3 + 4 x (5 + 4): 3): 5 + 8 =

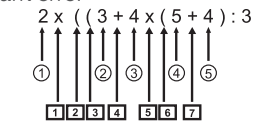

indicado na tela (valor n)

Variação = 35

Precisão: Como regra, a precisão é ±1 no décimo dígito.

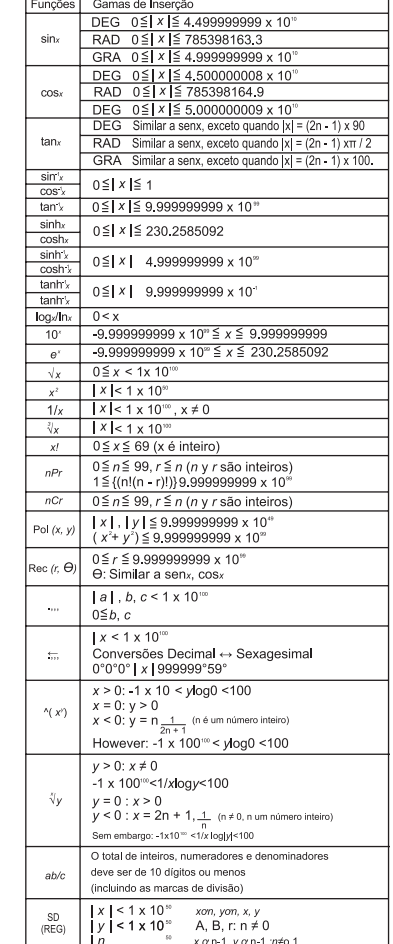

e inversa

que a regressão linear.

C SHIFT SSUN ▶ 3 -SHIFT SSUN 3 X SHIFT SSUN 1 X SHIFT SVAR DI 1 1 

- A seguir estão as fórmulas de regressão para

cada tipo de regressão:

Regressão quadrada

Realize a regressão quadrada para determinar os términos da fórmula de regressão para os dados proporcionados. Logo, utilize a fórmula de regressão para estimar os valores para y (valor estimado de y) e para xi = 16 x (valor estimado de x) para yi = 20

- Não aparece nada na tela ao pressionar a tecla  $\boxed{0}$ . - Para trocar as pilhas

No modo REG:

118 148.0 0 1

SHIFT CLR 1 SCL = (Stat Clear) 2971.6 01 50 7 23.5 01 74 738.0 0 103 7 46.4 0 1

 $\boxed{3}$  (Quad)

# 20 SHET SAME  $\triangleright$   $\triangleright$   $\triangleright$   $\triangleright$   $\square$   $\square$   $\square$

#### a pressão atmosférica a 18ºC e temperatura a 1000 hPa. Finalmente, calcule o coeficiente de Erro de MATEMÁTICA

- Os resultados anteriores podem ser obtidos em qualquer ordem, e não necessariamente como foram mostrados.

- As precauções quando a inserção de dados para o desvio padrão é editada também se aplicam aos cálculos de regressão.

## INFORMAÇÃO TÉCNICA Quando tiver um problema

- Se os resultados de um cálculo não são os esperados ou se um erro é produzido siga os seguintes passos:
- 1-Pressione **SHET CLR 2** (Mode) **P** para inicializar todos os modos e ajustes

2-Verifique a fórmula com a qual está trabalhando para confirmar se está correta 3- Insira o modo correto e tente realizar o cálculo

#### Regressão logarítmica, exponencial, de potência Erro de ARGUMENTO - Causa

Uso inadequado de um argumento.<br>**- Ação** 

novamente. Se os passos anteriores não corrigirem o problema, pressione a tecla [M]. A calculadora realiza uma operação de autoverificação e se alguma anormalidade for detectada, apagará

todos os dados armazenados na memória. Certifique-se de guardar sempre cópias escritas de todos os dados importantes.

# Mensagens de erro

A calculadora é bloqueada quando uma mensagem de erro for dada. Pressione **a** para apagar o erro, ou pressione e para visualizar o cálculo e corrigir o problema. Para detalhes veja a parte intitulada "Localizador de erro".

- Causa - O resultado do cálculo está fora da gama de cálculos possíveis.
- Uma tentativa de realizar um cálculo funcional
- utilizando um valor que excede a gama de inserção permitida. - Uma tentativa de realizar uma operação ilógica
- (divisão por 0, etc). - Ação

# Erro de REGISTRO

15日 1005回

3001014回

 $20 \square 1010 \square 25 \square 1011 \square$ 

- Ação Simplifique o cálculo. O registro numérico tem 10 níveis e o registro do operador tem 24. - Divida seu cálculo em duas ou mais partes

separadas.

Uma tentativa de realizar uma operação matemática ilegal. - Ação

# Ordem das operações

# $\sqrt{2}$ ,  $\sqrt[3]{2}$ , log, ln, e<sup>\*</sup>, 10<sup>\*</sup>, sen, cos, tan, sen, cos, tan, senh.cosh.tanh.senh.<sup>1</sup>cosh.1tanh.<sup>1</sup>(-)

Os cálculos são realizados na seguinte ordem de precedência:

1 - Transformação de coordenadas

Pol  $(x, y)$ , Rec  $(r, \Theta)$ 

2 - Funções de tipo A Com estas funções, o valor é inserido e logo se pressiona a tecla de função.

 $X^3$ ,  $X^2$ ,  $X^3$ ,  $X^1$ , ...,  $\hat{x}$ ,  $\hat{x}$ 1,  $x$ 2,  $\hat{y}$ 

6 - Funções de tipo B:

Com estas funções, a tecla de função é pressionada e o valor inserido.

7 - Formato de multiplicação abreviada na frente das funções de tipo B 2 $\sqrt{3}$ , along2, etc 8 - Permutação e combinação

# $9 - X$ , :

 $10 - 1$ , -

- As operações contidas entre parênteses são realizadas primeiro.

# Extratos de registro

Registro numérico Registro de comandos

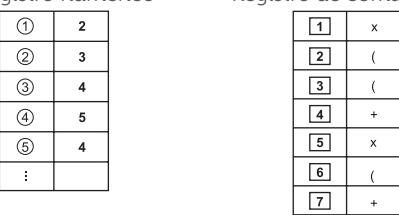

- Os cálculos são realizados de acordo com a "Ordem das Operações". Os comandos e valores são apagados a partir do extrato de registro na medida em que o cálculo é realizado.

 $\sim 10^{-1}$ 

# Gamas de inserção

Dígitos internos: 12

O total de inteiros, numeradores e denominadores deve ser de 10 dígitos ou menos (incluindo as marcas de divisão)

Para um cálculo simples, o erro de cálculo é + 1 no décimo dígito. No caso de um número com apresentação exponencial, o erro do cálculo  $e + 1$  no último dígito significante. Os erros são cumulativos, no caso de cálculos consecutivos, o que também pode ocasionar que eles sejam grandes. Isto também acontece no caso de cálculos consecutivos inteiros que são realizados e no caso de  $\wedge$  (x'), 'y, x!,  $3\sqrt{ }$ , nPr, nCr, etc).

- No caso de um ponto sozinho da função e ponto de inflexão, os erros são acumulativos e podem chegar a ser grandes.

# FONTE DE ALIMENTAÇÃO - Trocando as pilhas

Qualquer um dos sintomas a seguir indica que a

bateria da pilha está baixa e que a mesma deve ser substituída.

- As cifras da tela estão escuras e de difícil leitura em lugares onde haja pouca luz disponível.

1 - Retire os seis parafusos que sustentam a tampa traseira e retire-a.

2 - Retire a pilha usada

3 - Limpe ambos os lados da pilha nova com um pano seco e suave. Coloque a pilha na unidade com o lado positivo para cima (de modo que possa vê-lo).

4 - Volte a colocar a tampa e prenda-a com os seis parafusos novamente.

5 - Pressione M para ativar a alimentação.

# **ESPECIFICAÇÕES**

Consumo de energia aproximado: 0.0002W Temperatura de Operação: 0ºC a 40ºC

## CERTIFICADO DE GARANTIA

Este Certificado de Garantia é uma vantagem adicional oferecida pela Elgin S/A ao Sr. Consumidor, porém, para que o mesmo tenha validade, é imprescindível que seja apresentada a cópia legível, sem emendas ou rasuras, da nota fiscal de compra do produto, o qual deve estar discriminado de forma clara e individualizado no corpo dessa nota. O não atendimento dessas condições tornará sem efeito o que está previsto neste documento de garantia.

Assim ficam expressas as seguintes condições de garantia:

1. Esta garantia estipula que todas as peças, partes e componentes, exceto aquelas descritas no item 2, ficam garantidos contra eventuais defeitos de fabricação pelo prazo de 180 (cento e oitenta) dias, que é a soma do prazo de lei e a garantia contratual oferecida pela Elgin, contados a partir da data de emissão da nota fiscal de compra, que passa a ser parte integrante deste CERTIFICADO.

2. A baterias ou pilhas que acompanham o produto são exceção ao prazo mencionado no item 1. Esses itens são garantidos contra defeitos de fabricação por 90 (noventa) dias, contados a partir da data de emissão da nota fiscal de compra, conforme previsto pelo Código de Defesa do Consumidor.

3. Fica convencionado que esta garantia perderá totalmente a sua validade se ocorrer uma das hipóteses expressas a seguir:

a) Se o produto for alterado, adulterado, fraudado ou corrompido;

b) Se o produto for examinado, ajustado ou consertado por pessoa não autorizada pela Elgin;

c) Se os selos de identificação do produto ou de seus módulos apresentarem sinais de violação,

danificação ou estiverem ausentes;

d) Se qualquer peça, parte ou componente agregado ao produto se caracterizar como não

genuíno;

e) Danos ocasionados por transporte ou mau acondicionamento, danos causados por líquidos, agentes químicos, vazamento de pilhas, pela presença de insetos, resíduos ou corpos estranhos no seu interior, má conservação ou uso, manuseio

ou instalação incorretos;

4. Estão excluídos desta garantia os eventuais defeitos decorrentes do desgaste natural do produto, uso abusivo ou por ter sofrido danos causados por acidentes, agentes da natureza (descargas atmosféricas, inundações, etc.) ou, ainda, pela negligência do Senhor Consumidor no cumprimento das instruções do manual do

usuário.

5. Esta garantia é do tipo balcão e não cobre atendimento domiciliar, despesas com seguro e transporte, sendo essas por conta e risco do Senhor Consumidor. Todas as informações relativas ao atendimento técnico e eventuais aprovações ou reprovações de orçamentos ou de procedimentos devem ser efetuados pelo Senhor Consumidor ou seu representante legal diretamente no posto autorizado onde entregou

o produto para reparo.

6. Obriga-se a Elgin a prestar serviços técnicos somente aos produtos de sua comercialização e nas localidades onde possua assistência técnica autorizada. A lista de assistências técnicas autorizadas, impressa ou divulgada via internet, pode sofrer alterações sem prévio aviso. Assim recomendase contatar, previamente, o posto autorizado escolhido ou ligar para o SAC da Elgin.

7. Mesmo na hipótese de defeito de fabricação, esta garantia não cobrirá prejuízos de valor moral, estimativo ou autoral. Em nenhuma hipótese serão reembolsados eventuais prejuízos causados pela perda de dados, informações ou qualquer prejuízo decorrente de lucros cessantes. A leitura, compreensão e cumprimento das determinações e instruções dos manuais que acompanham o produto são partes integrantes deste certificado de garantia.